JOHN BEL EDWARDS Governor

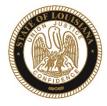

SHERYL M. RANATZA Board Chair

# State of Louisiana

BOARD OF PARDONS AND PAROLE

## NOTICE AND AGENDA

PARDON HEARING DOCKET: October 25, 2021

The Board of Pardons (Pardon Board) will meet and conduct pardon hearings on the day of Monday, October 25, 2021. These meetings will be conducted by video conference using ZOOM. The offender or applicant will not be physically present, but will meet with the Pardon Board through video conference from their current correctional institution or home location (for non-incarcerated applicants). The Pardon Board virtual waiting room will open at 8:00 AM. If attending in person, you should join the meeting 15 minutes prior to the start time. If you are unable to attend the hearing and wish to know the results, please contact the Pardon Board office at (225) 342-5421 or (225)342-5422, after the date of the hearing.

Pursuant to the Public Meeting Law, the Pardon Board may go into Executive Session to discuss confidential information relative to the referenced case.

The Department of Public Safety and Corrections maintains a database for victims of crimes and if a victim wishes to do so, they can register with the department. Once registered, a victim will be notified of certain changes in the status of the convicted offender. If you are not registered and would like to be, you can contact Crime Victims Services Bureau by calling (225) 342-1056 or download a copy of the registration form from the Victim Services page on the agency website at http://www.doc.louisiana.gov/.

You may choose to participate in the hearing process through ZOOM Video Conferencing on a PC, Mac, Linux, iOS or Android device or by TELEPHONE. If you do not plan to speak, and wish only to observe, you can watch the hearing live at <u>Youtube</u>. You can also visit our website <u>here</u> for more information pertaining to upcoming Pardon and Parole hearings.

#### Public Comment:

There are two options to provide public comment for the Pardon Hearing, of which you have interest, prior to or during the meeting. See the process below for both options. Any public comment received will be read during the meeting, except those provided by victims, which will be keep confidential.

#### Prior to the Meeting:

- Emailing the Board, a Video and/or letter, up to 5:00 pm on the day before the hearing. All emails must be submitted to <u>ParoleBoard@La.gov</u> and must include the offender's name and DOC number, your name and a statement. If you will be attending or wish to speak during the meeting, please indicate in your email and you will be addressed during the meeting.
- Mail in a letter and/or video to the Pardon Board at P.O. Box 94304, Baton Rouge, LA 70804.

#### During the Meeting:

- If you choose to participant live through ZOOM, please see the attached instructions for attending through ZOOM. The meeting ID # is: 986-320-2809. You can also access the meeting using this link: <a href="https://ladoc-adm.zoom.us/j/9863202809">https://ladoc-adm.zoom.us/j/9863202809</a>. The meeting ID #
- Once in the meeting room, inform staff if you would like to speak.
- If you choose to participating by phone, you will dial 1(669)900-6833 or 1(646)876-9923 and enter the meeting ID# shown above.

If there are any question regarding the instructions above, please contact (225) 342-5421 or (225) 342-6622. You are encouraged to test your device prior to the meeting to ensure there are no connectivity problems.

### Please refer to the Board's webpage at <u>Board of Pardon/Committee on Parole</u> for specific docket information.

If special accommodations are needed, please email <u>ParoleBoard@La.gov</u> or call the Board office at 225-342-6622.

Post Office Box 94304 • Baton Rouge, Louisiana 70804-9304 • www.doc.la.gov (225) 342-6622 • paroleboard@corrections.state.la.us An Equal Opportunity Employer

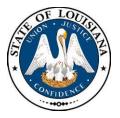

NOTICE AND AGENDA

## LOUISIANA BOARD OF PARDONS REGULAR MEETING Monday, October 25, 2021 8:30 am

The Louisiana Board of Pardons will meet on Monday, October 25, 2021, at 8:30 am through video conference using ZOOM. Please see the above agenda for meeting ID#.

# Please silence your cell phones before entering the meeting.

- 1. Call to Order
- 2. Roll Call
- 3. Public Comment (allowed on request before any action item)
- 4. Regular Business
  - Review and Approval of Minutes, Monday, October 18, 2021 Regular Meeting
  - Consideration of applications for clemency (see docket at doc.la.gov)
  - Administrative review of clemency applications
- 5. New Business
- 6. Adjournment

The Board may convene an Executive Session at any time to discuss information that is confidential and not subject to public disclosure.

*If special accommodations are needed, please visit <u>DOC.LA.GOV</u> for Board contact information. Contact person: John Poche at 225-342-5421* 

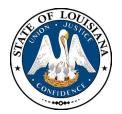

# LOUISIANA BOARD OF PARDONS

HEARING DOCKET: October 25, 2021 - 8:30 AM

Hearing Location: LA Department of Public Safety & Corrections, Headquarters Complex

504 Mayflower Street, Baton Rouge, LA 70802, 225.342.5421

| Assigned | Applicant's Name                                       | DOC #              | <b>Request/Location</b>           | JDC/Location                                                                | Offense                            | Vote    |
|----------|--------------------------------------------------------|--------------------|-----------------------------------|-----------------------------------------------------------------------------|------------------------------------|---------|
| 1.       | HAWKINS, DAVID                                         | 623618             | PWF<br>RELEASED                   | 26 <sup>™</sup> JDC<br>BOSSIER                                              | Possession of Schedule I CDS (GHB) |         |
| 2.       | LUTON, DONALD B.<br>ATTORNEY: JOAN O. PINNOCK          | 241037             | PWF<br>RELEASED                   | 3 <sup>rd</sup> JDC<br>LINCOLN                                              | Distribution of Cocaine            |         |
| 3.       | THOMASON, PAUL W.                                      | 427570             | PWF<br>RELEASED                   | 1 <sup>st</sup> JDC<br>CADDO                                                | Felony Theft                       |         |
| 4.       | <del>Smith Jamie D.</del><br>Attorney: Eric G. Johnson | <del>355512</del>  | <del>CTO</del><br><del>DWCC</del> | 4 <sup>∓∺</sup> J <del>DC</del><br><del>OUACHITA</del>                      | Manslaughter                       | REMOVED |
| 5.       | WILSON, HERBERT L.<br>ATTORNEY: J. RANSDELL KEANE      | 4 <del>11879</del> | <del>CTO</del><br><del>DWCC</del> | <del>26<sup>™/</sup>/4<sup>™</sup> JDC</del><br><del>WEBSTER/OUACHITA</del> | Armed Robbery; Armed Robbery       | REMOVED |
| 6.       | BELL, JESSIE                                           | 101296             | CTO<br>EHCC                       | 19 <sup>™</sup> JDC<br>EBR                                                  | Second Degree Murder               |         |
| 7.       | WILLIAMS, STACY                                        | <del>363273</del>  | <del>CTO</del><br><del>EHCC</del> | <del>29<sup>™</sup> JDC</del><br><del>ST. CHARLES</del>                     | Manslaughter                       | REMOVED |
| 8.       | ACHANE, BYRON J.                                       | 151780             | CTO<br>LSP                        | 31 <sup>st</sup> JDC<br>JEFFERSON DAVIS                                     | First Degree Murder-2 counts       |         |
| 9.       | NELSON, GEORGE B.                                      | 362142             | CTO<br>LSP                        | ORLEANS                                                                     | Aggravated Rape                    |         |
| 10.      | SUTTON, SIVORIS                                        | <del>307571</del>  | <del>CTO</del><br>LSP             | ORLEANS                                                                     | Second Degree Murder-2 counts      | REMOVED |
|          |                                                        |                    |                                   |                                                                             |                                    |         |

CTO=Commutation of Sentence - PWF=Pardon with Restoration of Firearms - PWOF=Pardon without Restoration of Firearms - Released=Not incarcerated

| DATE: 10/12/2021<br>TIME: 15:32<br>REPORT FR 08/16/21 TO | DPS&C CORREC<br>PARDON BOARD<br>09/15/21 HEARING DAT                                                                        | TTIONS SERVICES<br>HEARING DOCKET<br>TE 10/25/2021                                       | PAGE: 1<br>CPBHEAR           |
|----------------------------------------------------------|----------------------------------------------------------------------------------------------------|------------------------------------------------------------------------------------------|------------------------------|
|                                                          |                                                                                                    | LOC OFC REQTYP                                                                           |                              |
| ALFRED DENNIS                                            | 00314672BM02/09/1973LAFAYETTE65272LAFAYETTE110517LAFAYETTE63034LAFAYETTE63829LAFAYETTE64443LAFAYETTE[63829]LAFAYETTE[64443] | RICHLAND PARISH 04 CTO                                                                   |                              |
| *                                                        |                                                                                                    | ARMED ROBBERY                                                                            | 0040112 AG                   |
| *                                                        |                                                                                                    | FIRST DEGREE ROBBERY                                                                     | 0200000 NA                   |
| *                                                        |                                                                                                    | UNAUTH USE OF MOVABL                                                                     | 0000414 NA                   |
| *                                                        |                                                                                                    | UNAUTH USE OF MOVABL                                                                     | 0000200 NA                   |
| *                                                        |                                                                                                    | UNAUTH USE OF MOVABL                                                                     | 0000200 NA                   |
| *                                                        |                                                                                                    | UNAUTH USE OF MOVABL                                                                     | 0040112 AG                   |
| *                                                        |                                                                                                    | UNAUTH USE OF MOVABL                                                                     | 0040112 AG                   |
|                                                          | , , ,                                                                                                    | B LA STATE PEN 03 CTO<br>SECOND DEGREE MURDER<br>SIMPLE BURGLARY<br>P-FIREARM-CCW-CNV CR |                              |
| BARRETT NICHOLAS                                         | 00734743 W M 08/12/1985                                                                                                    | W BATON ROUGE D 01 CTO<br>AGG SEC DEG BATTERY                                            |                              |
| BOHTE SHAWN                                              | 00631418 W M 08/29/1970                                                                                                    | ) RELEASE 01 PWF                                                                         |                              |
| *                                                        | ORLEANS 522281                                                                                                    | CONT DEL JUV SEX ACT                                                                     | 0020000 NA                   |
| BREAUX WARREN                                            | 00558825 W M 05/16/1990                                                                                                    | ) RAYMOND LABORDE 01 CTO<br>ORAL SEXUAL BATTERY<br>ORAL SEXUAL BATTERY                   |                              |
| BROOKS ADONIS                                            | 00323763 B M 01/22/1974                                                                                                    | LA STATE PEN 01 CTO                                                                      |                              |
| *                                                        |                                                                                                    | SECOND DEGREE MURDER                                                                     | LIFE NA                      |
| *                                                        |                                                                                                    | ARMED ROBBERY                                                                            | 0990000 CS                   |
| BURTON LEON                                              | 00364780 B M 10/20/1976                                                                                                    | 5 DAVID WADE CORR 01 CTO                                                                 | LIFE                         |
| *                                                        | ORLEANS 374584                                                                                                    | FIRST DEGREE MURDER                                                                      |                              |
| CLAVELLE GREGORY                                         | 00470106 B M 06/29/1964                                                                                                    | LA STATE PEN 02 CTO                                                                      | $ \frac{R}{NA} \frac{1}{N} $ |
| *                                                        | IBERIA 05555                                                                                                    | FIRST DEGREE MURDER                                                                      |                              |
| *                                                        | TERREBONNE 407700                                                                                                    | SIMPLE BURGLARY                                                                          |                              |

\*

14

-----

N.

| DATE: 10/12/2021<br>TIME: 15:32<br>REPORT FR 08/16/21 TO | DPS&C CORRECTIONS SERVICES<br>PARDON BOARD HEARING DOCKET<br>09/15/21 HEARING DATE 10/25/2021                                                                           | PAGE: 2<br>CPBHEAR                                         |
|----------------------------------------------------------|----------------------------------------------------------------------------------------------------|------------------------------------------------------------|
| LAST FIRST                                               | DOC# R S DOB LOC OFC REQTYP                                                                                                    | R3DEC                                                      |
| GLAPION KENT<br>*<br>*                                   | 00326380 B M 10/18/1971 LA STATE PEN 02 CTO<br>GA371078 AGGRAVATED RAPE<br>JEFFERSON 092722 AGGRAV INCEST                                                               | <br>0100000 CS<br>0300000 NA                               |
| GOINS PAUL<br>*<br>*<br>*<br>*                           | 00126717 W M 11/20/1966 ELAYN HUNT CORR 02 CTOORLEANS334120ORLEANS334120AGGRAVATED KIDNAORLEANS334120AGG CRIME AGAINSORLEANS33870P-FIREARM-CCW-CN                       |                                                            |
| HARRIS JUANE<br>*                                        | 00536066 B M 04/03/1987 FRANKLIN PARISH 01 CTO<br>LAFAYETTE 114939 FORCIBLE RAPE                                                                                        | <u>R T N</u>  <br>0250000 NA                               |
| HARRISON JASON<br>*<br>*                                 | 00110978 W M 02/05/1965 LA STATE PEN 02 CTO<br>JEFFERSON 904153 SECOND DEGREE MU<br>JEFFERSON 85009 AGGRAVATED BURGI                                                    |                                                            |
| HUGHES EDDIE<br>*<br>*                                   | 00083795 B M 09/03/1954 OAS/STATE POLIC 03 CTO<br>NATCHITOCHES 882601 SECOND DEGREE MU<br>NATCHITOCHES 41081 ARMED ROBBERY                                              | _ _ <br>JRDER LIFE NA<br>0200000 NA                        |
| KOPPENOL RICKY<br>*<br>*<br>*                            | 00444016 W M 08/31/1980 RAYBURN CORR CE 02 CTO<br>TANGIPAHOA 97676 DIST ECSTASY / M<br>ST. TAMMANY 417787 POSS ALPRAZOLAM/<br>ST. TAMMANY 417787 HABIT PWID ECSTASY / M | <br>ADMA 0100000 NA<br>/XANA 0050000 CC<br>ADMA 0200000 NA |
|                                                          | 00479108 W M 01/24/1984 RELEASE01 PWFLINCOLN49873 ATTEMMANU METHAMPHETZLINCOLN49874POSS METHAMPHETZ                                                                     | _ _ <br>AMINE 0070000 NA<br>AMINE 0070000 NA               |
| MATTHEWS WALTER                                          | 00071868 B M 02/10/1950 ELAYN HUNT CORR 01 CTO                                                                                                    |                                                            |
| MCCOLLISTER AARON<br>*                                   | 00504753 W M 02/14/1984 RELEASE 02 PWF<br>CADDO 247266 UNAUTH USE-ACCES                                                                                                 | <br>SS CA 0010000 NA                                       |

| *        |         | CADDO<br>CADDO | 255565<br>255565 | 3RD O     |   | MARIJUANA<br>ECGONINE | 0050000 CC<br>0050000 CC |
|----------|---------|----------------|------------------|-----------|---|-----------------------|--------------------------|
| MOLINARO | VINCENT | 00230694 W     | M 03/20/1962     | 2 RELEASE |   | 01 PWF                |                          |
|          |         |                |                  |           | × |                       |                          |

| DATE: 10/12/2021<br>TIME: 15:32<br>REPORT FR 08/16/21 | DP:<br>PARI<br>FO 09/15/21 HI                                                          | S&C CORRECTIONS SER<br>DON BOARD HEARING D<br>EARING DATE 10/25/2 | VICES<br>OCKET<br>021                                                                                                    | PAGE: 3<br>CPBHEAR                                              |
|-------------------------------------------------------|----------------------------------------------------------------------------------------|-------------------------------------------------------------------|----------------------------------------------------------------------------------------------------|-----------------------------------------------------------------|
| LAST FIRST                                            | DOC# RS                                                                                | DOB LOC                                                           | OFC REQTYP                                                                                                    | R3DEC                                                           |
| OLIVER RHONDA * * * * * * * * * *                     | JEFFERSON<br>JEFFERSON                                                                 | 010955 HABIT<br>01955 HABIT                                       | 04 PWF<br>THEFT<br>THEFT OF GOODS<br>THEFT OF GOODS<br>THEFT OF GOODS<br>CRUELTY TO JUVENILES<br>CRUELTY TO JUVENILES                         | 0040000 NA<br>0200000 NA                                        |
| PICARD CHRISTO                                        | PHER 00334954 W M<br>ST. TAMMANY                                                       | 11/23/1972 LA STATE<br>203984                                     | PEN 01 CTO<br>SECOND DEGREE MURDER                                                                                                    | <br>LIFE NA                                                     |
| ROBINSON MARQUIT<br>*                                 | A 00528265 B F<br>CADDO                                                                | 07/07/1983 CALDWELL<br>222316                                     | CORR C 01 CTO<br>MANSLAUGHTER                                                                                                    | <br>0300000 NA                                                  |
| ROGERS JOHN<br>*<br>*<br>*<br>*<br>*                  | E. BATON ROUGE<br>E. BATON ROUGE<br>E. BATON ROUGE<br>E. BATON ROUGE<br>E. BATON ROUGE | 1098878<br>283211<br>28426 ATTEM<br>193373<br>1098878             | PEN 03 CTO<br>SECOND DEGREE MURDER<br>SMPL-CRMNL DMG PROPE<br>SIMPLE ROBBERY<br>CONTR-DELINQUENCY-JU<br>P-FIREARM-CCW-CNV CR<br>POSS ECGONINE | LIFE NA<br>0020000 NA<br>0020000 NA<br>0020000 NA<br>0150000 CC |
| THOMAS LEOTIS * * * * * *                             | MOREHOUSE<br>MOREHOUSE<br>CADDO                                                        | 95327<br>[95327A]<br>248904 HABIT<br>932235A                      | DE CORR 04 CTO<br>SMPL-BURGLARY-INHAB<br>SMPL-BURGLARY-INHAB<br>FIRST DEGREE ROBBERY<br>UNAUTH USE OF MOVABL<br>UNAUTH USE OF MOTOR           | 0070000 NA<br>0010814 NA<br>0420000 NA<br>0010000 NA            |
| THORNTON MELVIN<br>*<br>*<br>*                        | LINCOLN<br>LINCOLN                                                                     | 39599 ATTEM                                                       | SECOND DEGREE MURDER<br>SIMPLE BURGLARY                                                                                                    | 0020827 AG                                                      |

| TIME: 1 | 0/06/2021<br>5:23<br>FR 08/16/21 TO | 09/15/21                                  | PAR | S&C CORRECT<br>DON BOARD I<br>EARING DATI | HEARING DO | CKET                                               | PAGE: 4<br>CPBHEAR |
|---------|-------------------------------------|-------------------------------------------|-----|-------------------------------------------|------------|----------------------------------------------------|--------------------|
| LAST    | FIRST                               | DOC#                                      | RS  | DOB                                       | LOC        | OFC REQTYP                                         | R3DEC              |
| WATSON  | GLENN                               | 00089429<br>ORLEANS                       | вм  | 05/11/1955<br>255942                      | LA STATE   | PEN 01 CTO<br>FIRST DEGREE MURDER                  | <br>LIFE NA        |
| WOLFE   | JEROME                              | 00453069<br>TERREBONN                     |     | 02/23/1982<br>367948                      | OAS/STATE  | POLIC 01 CTO<br>MANSLAUGHTER                       | _ _ <br>0400000 NA |
| Anethra | Facione Patrick                     | 009999999<br>Avoyelles                    | ΒF  | 02/10/1978<br>105510                      | Released   | PWF<br>Simple Battery                              |                    |
| Matthew | McAllister                          | 009999999<br>E. Baton Rou<br>E. Baton Rou | ÷   | 11/26/1989<br>561777<br>561800            | Released   | PWF<br>Simple Battery<br>Unauthorized Use of Motor | Vehicle            |

PAROLE BOARD HEARING ADMIN RESULTS

|                       |    |                | -       | Incarcerated | Out  | Total |
|-----------------------|----|----------------|---------|--------------|------|-------|
|                       |    | <del>-</del> - | Granted |              |      |       |
| Total on Docket       | 28 |                | Granced |              | -    |       |
| Returned              | 4  |                | Denied  |              | - 10 |       |
| Applications Reviewed | 24 |                | Total   |              |      | -     |

## **Zoom Account Creation**

Go to zoom.us in your <u>Web Browser(A)</u> or open the <u>Zoom app(B)</u> on your ios device.

\_\_\_\_\_

(A) Website:

Click on Sign up to create a new profile or Sign in if you already have a profile associated with your @La.gov e-mail.

\_\_\_\_\_

\_\_\_\_\_

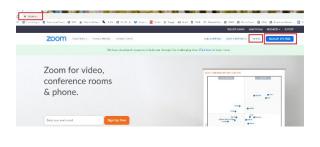

Enter your @la.gov e-mail address and click Sign Up:

| ur w | rork email address                                                   |
|------|----------------------------------------------------------------------|
| john | .doe@la.gov                                                          |
|      | protected by reCAPTCHA and the Privacy Policy and Terms<br>ce apply. |
|      | Sign Up                                                              |
| By s | igning up, I agree to the Privacy Policy and Terms of Service        |
|      | or                                                                   |
|      |                                                                      |
|      |                                                                      |
| G    | Sign in with Google                                                  |

You will receive an e-mail to confirm and activate your account:

| All Urread Nations, P Learner Nations * All Urread a system Knowell & * Value * Value | Constrained and a series     Constrained and a series     Constrained and a series     Constrained and a series     Constrained and a series     Constrained and a series     Constrained and a series     Constrained and a series     Constrained and a series       |
|----------------------------------------------------------------------------------------------------|----------------------------------------------------------------------------------------------------|
| < Lott Wwit                                                                                                    | EXTERNAL EMAIL: Phone do not olido or links or attachments orders you innov the content is sale.                                                                                                    |
| Part Vening Guillered #333. Part 3/37<br>CONTINUE CAVEL Rever de                                                                                                    | 12 anton. Syria                                                                                                    |
|                                                                                                    | Helis phraschedgingson,<br>Witkome to Joanef<br>To activity par account phrases constraints to a balance to bala sea only pour a road addresse<br>( <u>kotivity konstraints</u> )<br>Nay cleaning their balance, you, cannon that you are all balance to lyours on any |

When clicking on activate account, it should open up a profile creator in your web browser. Enter you First and Last name and password following the instructions outlined in red for your password.

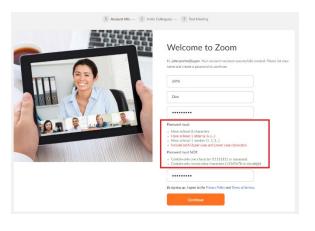

\_\_\_\_\_

If prompted, allow your web browser to save the username and password

|           | · · · · ·                                       | ×          |
|-----------|-------------------------------------------------|------------|
| Save pass | word?                                           |            |
| Username  | Poche                                           | •          |
| Password  | •••••                                           | • •        |
|           | Save                                            | Never      |
|           | e saved in your Google Accou<br>1 on any device | unt so you |

Click the check box below and then the "Skip this step" button:

| 1 Account into | 2 Inste Colleagues (3) Test Meeting                                                                    |
|----------------|----------------------------------------------------------------------------------------------------|
|                | Invite Your Colleagues Invite your colleagues to create their own free Zoom account today! Why invite? |
|                | name@domain.com                                                                                        |
|                | name@domain.com<br>Adl anobre enail                                                                    |
|                | fm net a robot                                                                                         |
| 800            | Invite Skip this step                                                                                  |

You are done setting up your profile. You can now click on "Go to my Account" to change your settings.

\_\_\_\_\_

-----

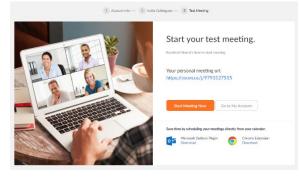

(B) Zoom App

Download the Zoom App from the App Store:

------

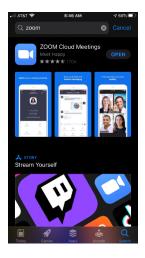

Click on Sign up to create a new profile or Sign in if you already have a profile associated with your @La.gov e-mail.

| 0 | Start a Meeting<br>Start orjon a video meeting on the go |  |
|---|----------------------------------------------------------|--|
|   |                                                          |  |
|   | Join a Meeting                                           |  |
|   | Sign Up Sign In                                          |  |

Fill in the information below using your @La.gov address:

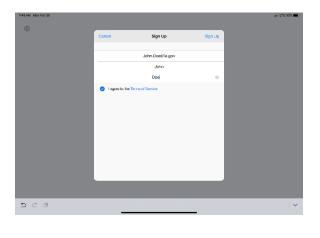

Check your e-mail before exiting this screen. If you did not receive the e-mail notice, click to resend the notice. Also, check your junk e-mail box as the notice may have been sent there.

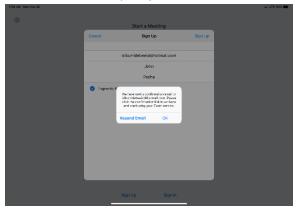

------

Once you receive the email, click activate your account. This will open up your web browser to complete your profile.

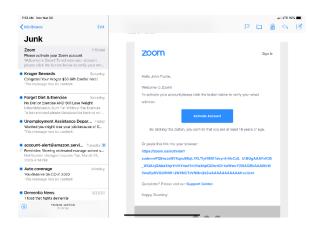

When clicking on activate account, it should open up a profile creator in your web browser. Enter you First and Last name and password following the instructions outlined in red for your password.

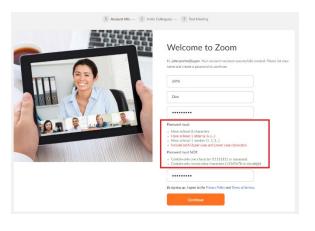

\_\_\_\_\_

If prompted, allow your web browser to save the username and password

|           | * * *   • -                                     | ×         |
|-----------|-------------------------------------------------|-----------|
| Save pass | word?                                           |           |
| Username  | Poche                                           | •         |
| Password  | •••••                                           | • •       |
|           | Save                                            | Never     |
|           | e saved in your Google Accou<br>n on any device | nt so you |

Click the "check box" below and then the "Skip this step" button:

| 1 Account Info 2 Inv | wite Colleagues (3) Test Meeting                                                                       |
|----------------------|----------------------------------------------------------------------------------------------------|
|                      | Invite Your Colleagues Invite your colleagues to create their own free Zoon account today! Why Windle? |
| 0                    | name@domain.com                                                                                        |
|                      | name@domain.com                                                                                        |
|                      | name@domain.com<br>Add another email                                                                   |
|                      | tim not a robot                                                                                        |
|                      | Invite Skip this step                                                                                  |
|                      |                                                                                                    |

You are done setting up your profile. You can now click on "Go to my Account" to change your settings.

------

Once you have filled out your profile you can now reopen your zoom app and sign in with your e-mail address and password.

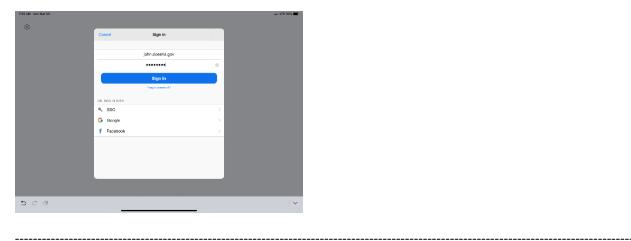

Click OK to allow Zoom to access your camera and Microphone.

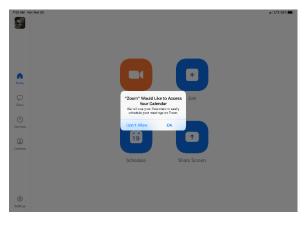

\_\_\_\_\_

You are now setup for Zoom conference calls!!

|             | Joining a Meeting | Hosting a Meeting | Scheduling a Meeting | <u>Features</u> |
|-------------|-------------------|-------------------|----------------------|-----------------|
|             |                   |                   |                      |                 |
| Joining a I | Veeting:          |                   |                      |                 |
|             |                   |                   |                      |                 |

You can click the meeting address from your calendar. This will bring you straight into the meeting without needing a meeting ID or Password:

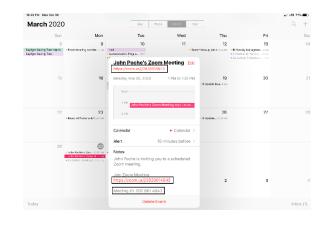

You can also click on Join from the main screen. In the Zoom App click on Join:

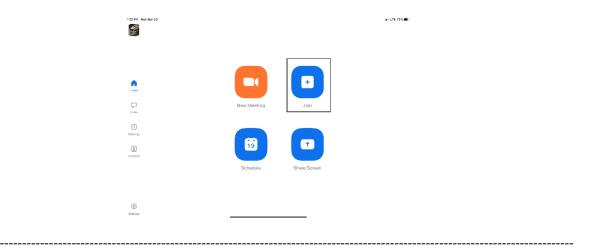

Enter your meeting ID and Name. The meeting ID number will be located on the invitation and a password may be required by the host:

|          | Cancel Join a Meeting                                                          |  |
|----------|--------------------------------------------------------------------------------|--|
|          |                                                                                |  |
|          | Meeting ID 🕞                                                                   |  |
|          | Join with a personal link name                                                 |  |
|          | John Pache                                                                     |  |
| ficers   | Jcin                                                                           |  |
|          | If you received an insitiation link, tap on the link again to join the meeting |  |
| Churs    | JOIN OFTIONS                                                                   |  |
|          | Don't Connect To Audio                                                         |  |
| Montings | Turn Off My Video                                                              |  |
| ٢        |                                                                                |  |
|          |                                                                                |  |
|          |                                                                                |  |
|          |                                                                                |  |
|          |                                                                                |  |
| 5 0 0    |                                                                                |  |

The dropdown arrow next to Meeting ID will show your previous rooms you have joined. This may help if you are continually joining the same room ID numbers:

|          | Cancel            | Join a Meeting                 |                             |  |
|----------|-------------------|--------------------------------|-----------------------------|--|
|          |                   |                                |                             |  |
|          |                   |                                |                             |  |
|          |                   | Join with a parsonal link name |                             |  |
| ,        |                   | John Pache                     |                             |  |
|          |                   |                                |                             |  |
|          |                   |                                |                             |  |
|          |                   |                                |                             |  |
| 98<br>98 | Clear History     |                                | Done                        |  |
|          |                   |                                |                             |  |
|          |                   |                                |                             |  |
|          | John Poche's Pers | onal Meeting Room              | 979 312 7515                |  |
|          |                   | ional Meeting Room             | 282 861 4843                |  |
|          | Board of Pardons  | & Parolo's Personal Meeting R  | 788 469 8136<br>716 MTC MCT |  |
|          |                   | and the able of                | 222 201 12 1                |  |

Click on Join with Video to enter the room:

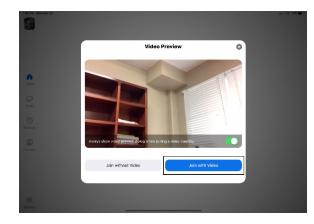

\_\_\_\_\_

Click on Call using Internet Audio:

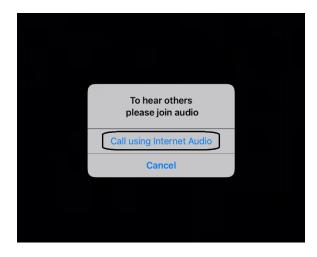

You may also see the screen below indicating that you are waiting for the host to allow you into the room:

\_\_\_\_\_

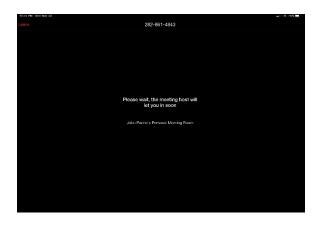

------

\_\_\_\_\_

Hosting a Meeting:

In the Zoom app click New Meeting:

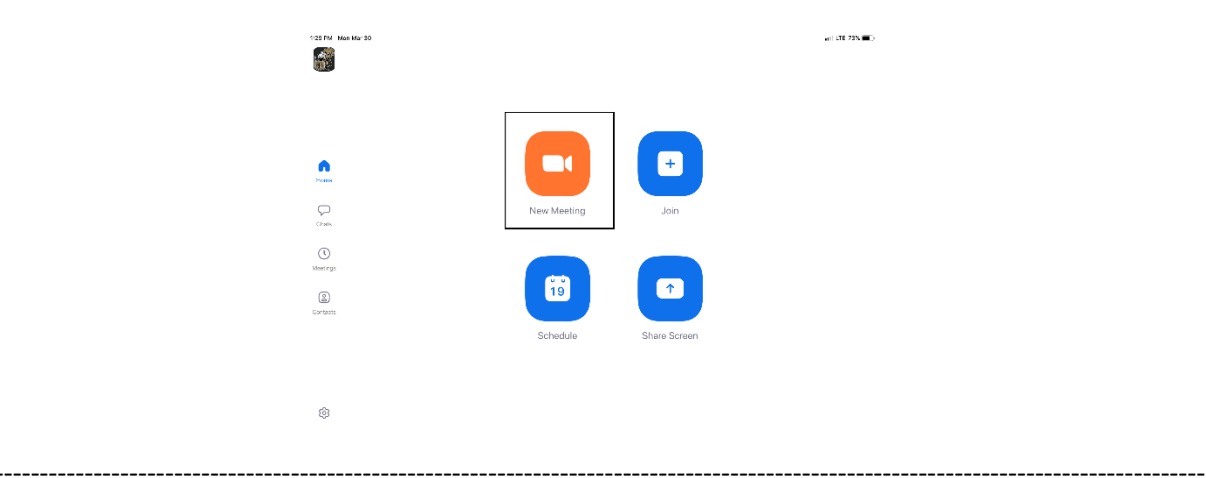

Turn Video and PMI slider to on. The PMI is your personal meeting ID and will be the room ID if turned on. If you chose not to turn on the PMI, Zoom will create a random meeting ID number:

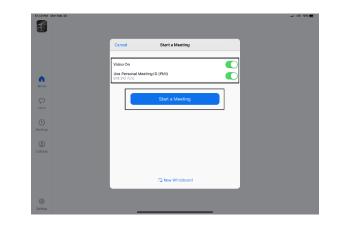

Click on Participants to see who is in the room and the Invite button to invite guest through e-mail or direct message:

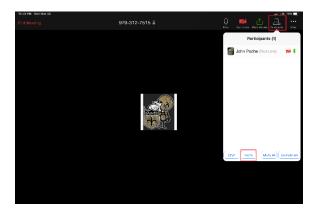

**Left Side:** Inviting by e-mail. You should have access to your e-mail contact list and be able to add the e-mail address to the "To" line and then hit send to invite them.

**Right Side:** This is for direct message. It will access your phone number list and send the invite through text.

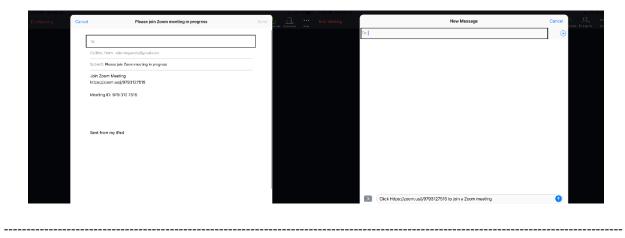

In the Zoom App click on Schedule:

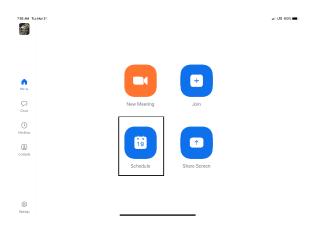

The next screen will set the criteria for your meeting:

- 1. The room name will default to your user ID name (Example: Jon Doe's Meeting Room). You can change this room name to your liking.
- 2. Chose what calendar you want to use
- 3. If you chose yes, you will use your personal ID number as the meeting room ID. Otherwise, it will generate a random meeting room ID.
- 4. Select if you would like to set a password
- 5. This will start you video automatically when you join
- 6. This will start the participant's video automatically when they join
- 7. If selected it will let the participant join into the room before the host. Otherwise, the participant will be waiting for the host to start the meeting before there video feed starts.
- 8. This will record meeting automatically on your local device.

| Cancel Schedule Meeting Done                                                                                                    | Cancel Schedule Meeting                                                                                                    | Done           |
|----------------------------------------------------------------------------------------------------|----------------------------------------------------------------------------------------------------|----------------|
|                                                                                                    | Repeat                                                                                                    | Never >        |
| Enter Meeting Room Name                                                                                                    | Calendar                                                                                                    | iCalendar 🗧    |
|                                                                                                    | Use personal meeting ID<br>979-512-7315                                                                                    |                |
| Starts Today at 8:00.4M >                                                                                                    | Home If this option is enabled, any macting options that you change here to all meetings that are your personal meeting ID | vil be applied |
| Duration 30 mins >                                                                                                    | PASSWORD                                                                                                    |                |
| Time zone Central Time (US and Careda) >                                                                                              | Drets Required meeting password                                                                                            | $\odot$        |
| Repeat Navar >                                                                                                    | 0 DEFTING OPTIONS                                                                                                    |                |
| 2 Calendar iCalendar >                                                                                                    | Matirgs S Host video on when starting                                                                                      |                |
| S Use personal meeting ID 079-312-7515                                                                                                | 6 Participant video on when joining                                                                                        | $\sim$         |
| If this option is enabled, any meeting options that you change here will be applied to all meetings that use your personal meeting ID | Carsasis Audio option Telephone and de                                                                                     | nice audio     |
| PASEWURD                                                                                                    |                                                                                                    |                |
| 4 Required meeting password                                                                                                    | 7 Allow join before host                                                                                                   | $\odot$        |
| HEETING OPTIONS                                                                                                    | 8 Record meeting automatically                                                                                             | $\odot$        |
| Host video on when starting                                                                                                    |                                                                                                    |                |
|                                                                                                    |                                                                                                    |                |
|                                                                                                    | 9.00 MG                                                                                                    |                |

The next screen is a summary of your selections. You can click on the "Invitees" section to invite participants into the meeting:

| 7.53 AM Tao Mar 31                             |           | atti LTE 100%        | 7.53 AM Tue Mer 31                            |             | ail UII 100% 💻 -     |
|------------------------------------------------|-----------|----------------------|-----------------------------------------------|-------------|----------------------|
| Cancel                                         | New Event | Add                  | Cancel                                        | New Event   | Add                  |
|                                                |           |                      | Starts                                        |             | Mar 31, 2020 8:00 AM |
| Enter Meeting Room Name                        |           |                      | Ends                                          |             | 8:30 AM              |
| https://zoom.us///9793127515                   |           | 0                    | Repeat                                        |             | Never >              |
|                                                |           |                      | Travel Time                                   |             | None >               |
| All-day                                        |           | $\bigcirc$           |                                               |             |                      |
| Starts                                         |           | Mar 31, 2020 8:00 AM | Calendar                                      |             | • Work >             |
| Ends                                           |           | 8:30 AM              | Invitoes                                      |             | None >               |
| Repeat                                         |           | Never >              |                                               |             |                      |
| Travel Time                                    |           | None >               | Alert                                         |             | 15 minutes before >  |
|                                                |           |                      | Second Alert                                  |             | None >               |
| Calendar                                       |           | • Work >             | Show As                                       |             | Busy >               |
| Invitees                                       |           | None >               |                                               |             |                      |
|                                                |           |                      | https://zoom.us/j/9793127515                  |             |                      |
| Alert                                          |           | 15 minutes before >  | John Poche is inviting you to a scheduled Zoo | om meeting. |                      |
| Second Alert                                   |           | None >               | Jain Zaom Meeting                             |             |                      |
| Show As                                        |           | Busy >               | https://zoom.us//9793127515                   |             |                      |
|                                                |           |                      | Meeting ID: 979 312 7515                      |             |                      |
| https://zoom.us/g9793127515                    |           |                      |                                               |             |                      |
| John Poche is inviting you to a scheduled Zoom | 1 meetind |                      |                                               |             |                      |
|                                                |           |                      |                                               |             |                      |
|                                                |           |                      |                                               |             |                      |

You can see the screen below if the invite button is selected. You can invite through text or e-mail. Select done once completed and then Add to finish scheduling your meeting:

| 7.64 AM Tue Mar 31 |              | •iii LTE 100% 🛄 |
|--------------------|--------------|-----------------|
| Cancel             | Add Invitees | Done            |
| To:                |              | ÷               |
|                    |              |                 |
|                    |              |                 |
|                    |              |                 |
|                    |              |                 |
|                    |              |                 |
|                    |              |                 |
|                    |              |                 |
|                    |              |                 |
|                    |              |                 |
|                    |              |                 |
|                    |              |                 |
|                    |              |                 |
|                    |              |                 |
|                    |              |                 |
| 500                |              |                 |
|                    |              |                 |
|                    |              |                 |
|                    |              |                 |

-----

Your meeting is now scheduled and you can go to your calendar and see the event logged:

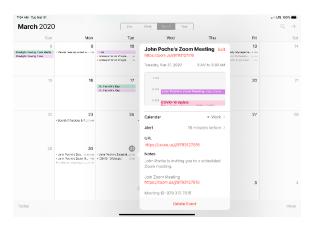

\_\_\_\_\_

Features:

------

Main Screen:

- 1. The View can be changed from <u>Speaker View</u> to <u>Gallery View</u>. Gallery View will allow you to see all participants and Speaker View will continuously change the camera to the current speaker.
- 2. Mute Button and Audio input selector
- 3. Stop video will cut off your camera feed. You can also select other video input sources from here.
- 4. Used to invite participants into the meeting
- 5. Used to see and manage all participants in the meeting
- 6. Used to Share your screen with all participants
- 7. Used to Chat with the group or pick a participant to have a private chat.
- 8. Records the meeting upon ending
- 9. Allows you to react with a "Thumps Up" and/or "Clap" emoji.

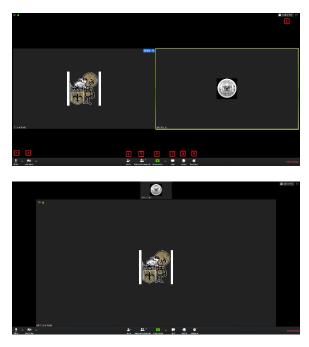

To invite participants, click on the Invite button and you will see the below options. You can invite through <u>e-mail</u> and <u>Direct Message</u>. You can also use the "Copy URL" or "Copy Invitation" buttons to send your own text or e-mail message.

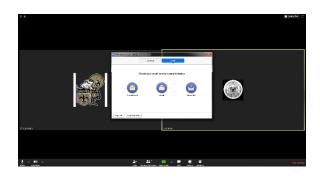

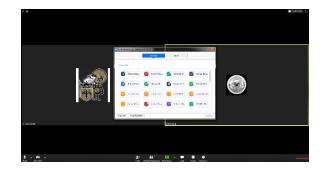

Participants Tab - You can click here to see all participants in the meeting. Clicking on a participant will give you the options to mute them, start a private chat, give them host, ask them to start their video feed, rename them and remove them from the meeting:

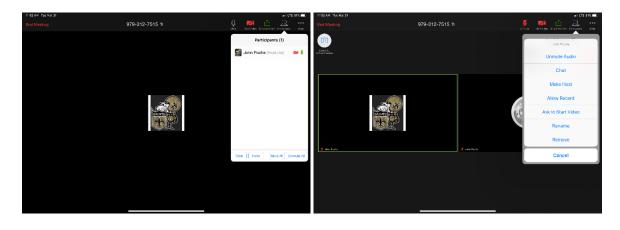

The "More" tab will give you the options to Minimize the window, add a Virtual Background and enter the <u>meeting settings</u>:

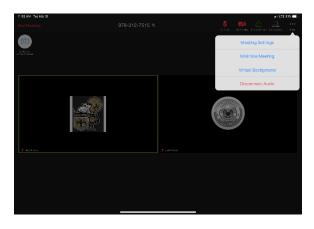

Meeting Settings:

- 1. Meeting Topic -Change the meeting room name
- 2. Lock Meeting makes it unable to be joined
- 3. Lock Share locks the sharing option to only the host

- 4. Mute on Entry- mutes all participants upon entering the room
- 5. Play a chime every times someone enters and/or exits the meeting
- 6. Determines how the video layout will start
- 7. Determines how the participants can interact through chat
- 8. Allows the participants to rename themselves while in the meeting

|                                | Meeting Settings                        | Done               |
|--------------------------------|-----------------------------------------|--------------------|
| MEETINGS                       |                                         |                    |
| Meeting Topic                  | John Poche's Person                     | nal Meeting Room > |
| Z Lock Meeting                 |                                         | $\bigcirc$         |
| When enabled, new participar   | nts cannot join                         |                    |
| JLock Share                    |                                         | $\bigcirc$         |
| When enabled, only the host of | can share content                       |                    |
| Mute on Entry                  |                                         | $\bigcirc$         |
| When enabled, automatically    | mute participants as they join the mee  | eting              |
| Play Chime for Enter/Ex        | it                                      | $\bigcirc$         |
| When enabled, play a sound a   | s participants join or leave the meetin | ıg                 |
| Show My Video in Galle         | ry View                                 |                    |
| Allow Participants to Ch       | nat with                                | Everyone >         |
| Allow Participants to Re       | ename                                   |                    |
| Allow Participants to rename t | hemselves                               |                    |

The END

\_\_\_\_\_

\_\_\_\_\_